## **Bookmark the Website**

To book mark the website click on the "Bookmark Website" link. (Fig. 1.1)

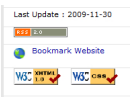

## Fig. 1.1: Bookmark Website

Then you will see the following popup. Click "Add". Then the website will be bookmarked in your Brower.

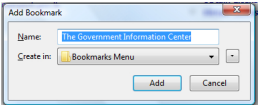

Fig. 1.2: Add Bookmark